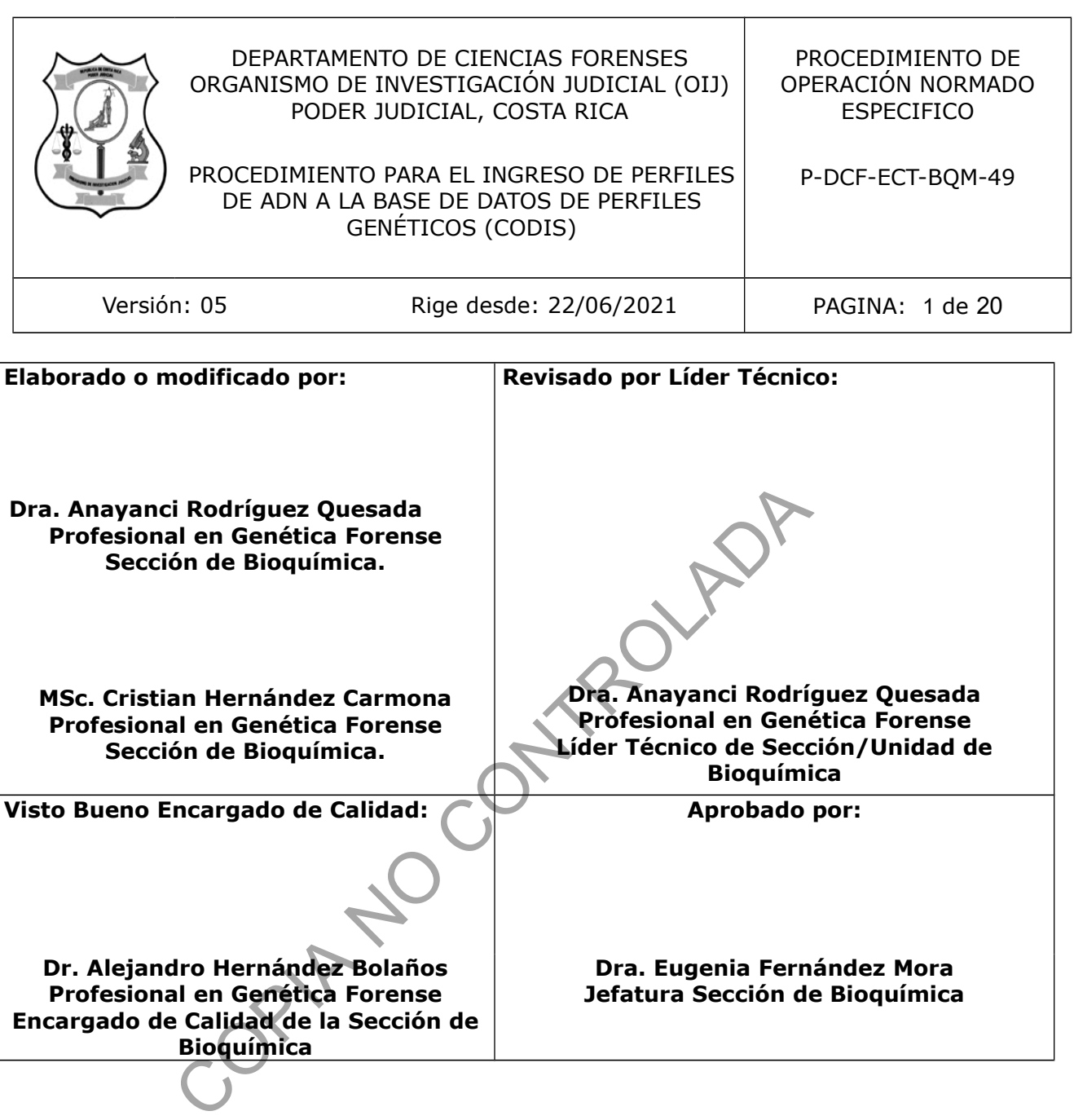

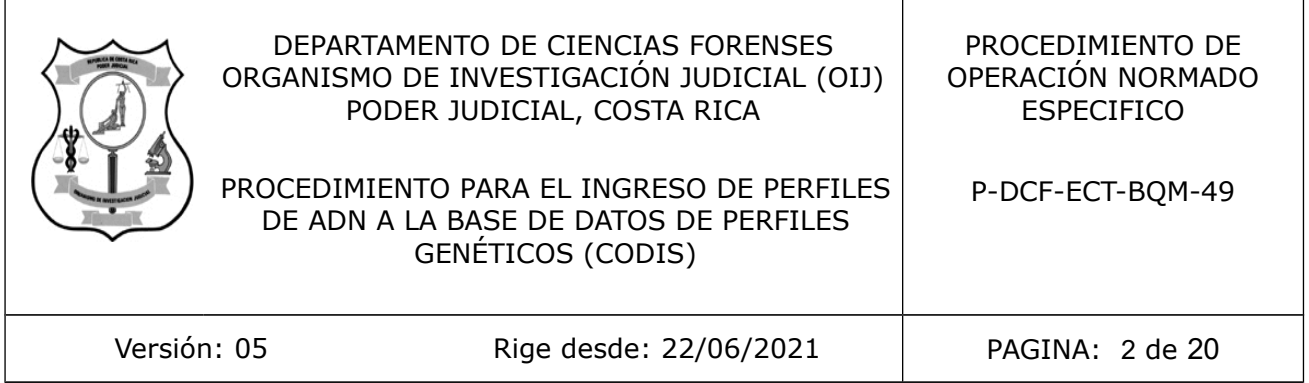

# **CONTROL DE CAMBIOS A LA DOCUMENTACIÓN**

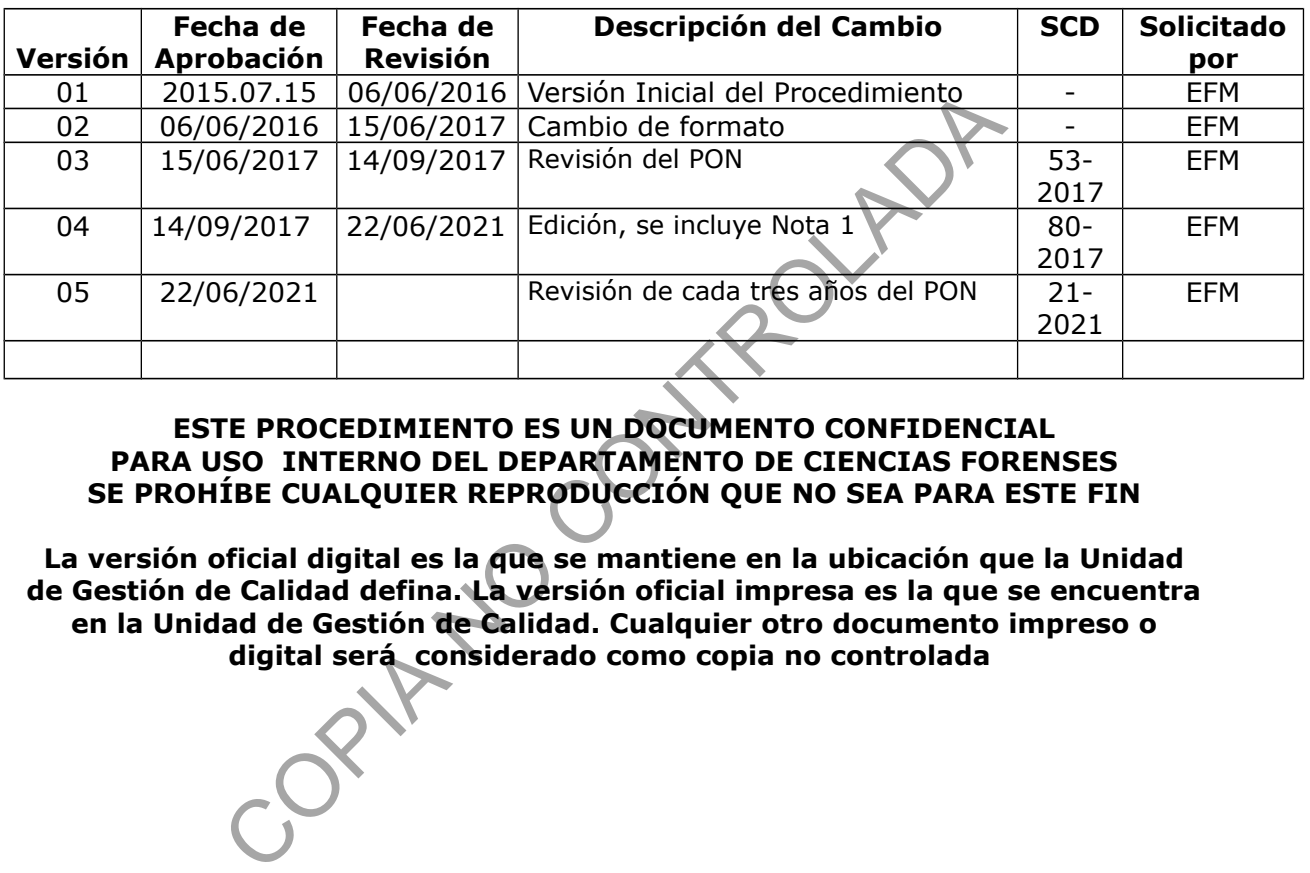

### **ESTE PROCEDIMIENTO ES UN DOCUMENTO CONFIDENCIAL PARA USO INTERNO DEL DEPARTAMENTO DE CIENCIAS FORENSES SE PROHÍBE CUALQUIER REPRODUCCIÓN QUE NO SEA PARA ESTE FIN**

**La versión oficial digital es la que se mantiene en la ubicación que la Unidad de Gestión de Calidad defina. La versión oficial impresa es la que se encuentra en la Unidad de Gestión de Calidad. Cualquier otro documento impreso o digital será considerado como copia no controlada** 

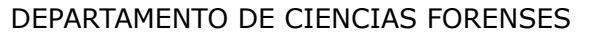

 $VERSIÓN 05$  PAGINA: 3 de 20

P-DCF-ECT-BQM-49

### **1. Objetivo:**

Este PON se aplicará para la inclusión de perfiles genéticos a la Base de datos CODIS (Sistema Combinado de Indices de ADN), localizado en la Unidad de Genética Forense de la Sección de Bioquímica.

### **2. Alcance:**

El objetivo de este procedimiento es establecer la metodología para la inclusión de los perfiles genéticos a la base de datos CODIS, la cual se utiliza para realizar búsquedas de coincidencias de perfiles genéticos entre muestras incluidas en el Archivo Penal y muestras incluidas en el Archivo Humanitario, de acuerdo a lo establecido Reglamento del Registro de Datos de Perfiles de ADN para Identificación Humana, aprobado por Corte Plena en sesión Nº 25-11, del 1° de agosto de 2011, artículo XXV.

Las muestras que se ingresan en el CODIS, debe tener como mínimo 11 marcadores genéticos para perfiles genéticos únicos y 13 marcadores genéticos para perfiles genéticos mezcla de máximo dos individuos. Los perfiles genéticos deben cumplir con lo establecido el el PON de Gestión de casos para ser reportados. artículo XXV.<br>
se ingresan en el CODIS, debe tener como mínimo 11 m<br>
éticos únicos y 13 marcadores genéticos para perfiles gené<br>
sos. Los perfiles genéticos deben cumplir con lo establecid<br>
a ser reportados.<br>
sosystems, G

### **3. Referencias**:

- Applied Biosystems, GeneMapper<sup>™</sup> ID ID-X Software, Version 1.5, Human Identification Analysis User Guide.
- Training Manual Next Generacion CODIS IndexSystem, FBI
- Reglamento del Registro de Datos de Perfiles de ADN para Identificación Humana, aprobado por Corte Plena en sesión Nº 25-11, del 1° de agosto de 2011, artículo XXV.
- Butler, J. (2005) Forensic DNA Typing, 2nd edn. London, UK: Elsevier Academia Press.
- Circular de la Fiscalia General de la Republica 17-ADM-2020

### **4. Equipos y Materiales:**

- Analizador genético 3130 Applied Biosystems o similar
- Analizador genético 3500 Applied Biosystems o similar
- Computadora Dell Optiplex Modelo 745, con procesador Intel Pentium 4 de 1,60GHZ y 256 MB de RAM y con sistema operativo Microsoft Windows XP Profesional Versión 2002 Service Pack o similar
- Computadoras Hewlett Packard, Modelo HPPRO 3400 Series MT, con procesador Intel ® Core ™ i3-2120, de 3,30 GHz y 4 GB de RAM y con sistema operativo Microsoft Windows 7 Profesional o similar
- Servidor Microsoft SQL Server 2016
- Software CODIS versión 8.0.2.0, propiedad del FBI, 2020 o superior
- Software GeneMapper IDX v1.5, distribuido por Applied Biosystems 2009 o superior

### **5. Reactivos y Materiales de Referencia:**

N/A

## **6. Condiciones Ambientales:**

N/A

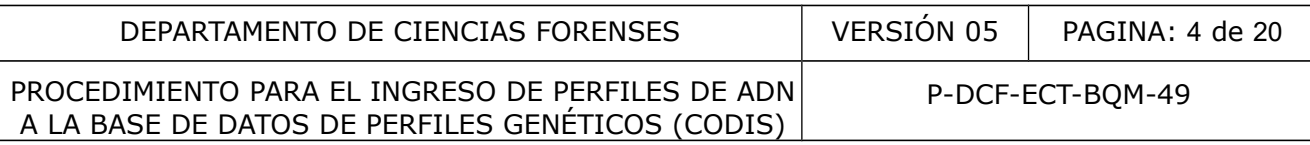

## **7. Procedimiento:**

- **7.1.** Para exportar perfiles genéticos al CODIS desde los analizadores genéticos 3130 y 3500, se debe utilizar el software GeneMapper IDX, para realizar esta exportación de perfiles genéticos será necesario cumplir con lo siguiente:
- **7.1.1.** Ingrese al GeneMapper IDX, dando doble clic al ícono que se señala con una flecha en la imagen. Para buscar el proyecto se debe ingresar con el nombre del usuario (no ingrese como Administrador) e indicar la clave, tal como se indica en la imagen.

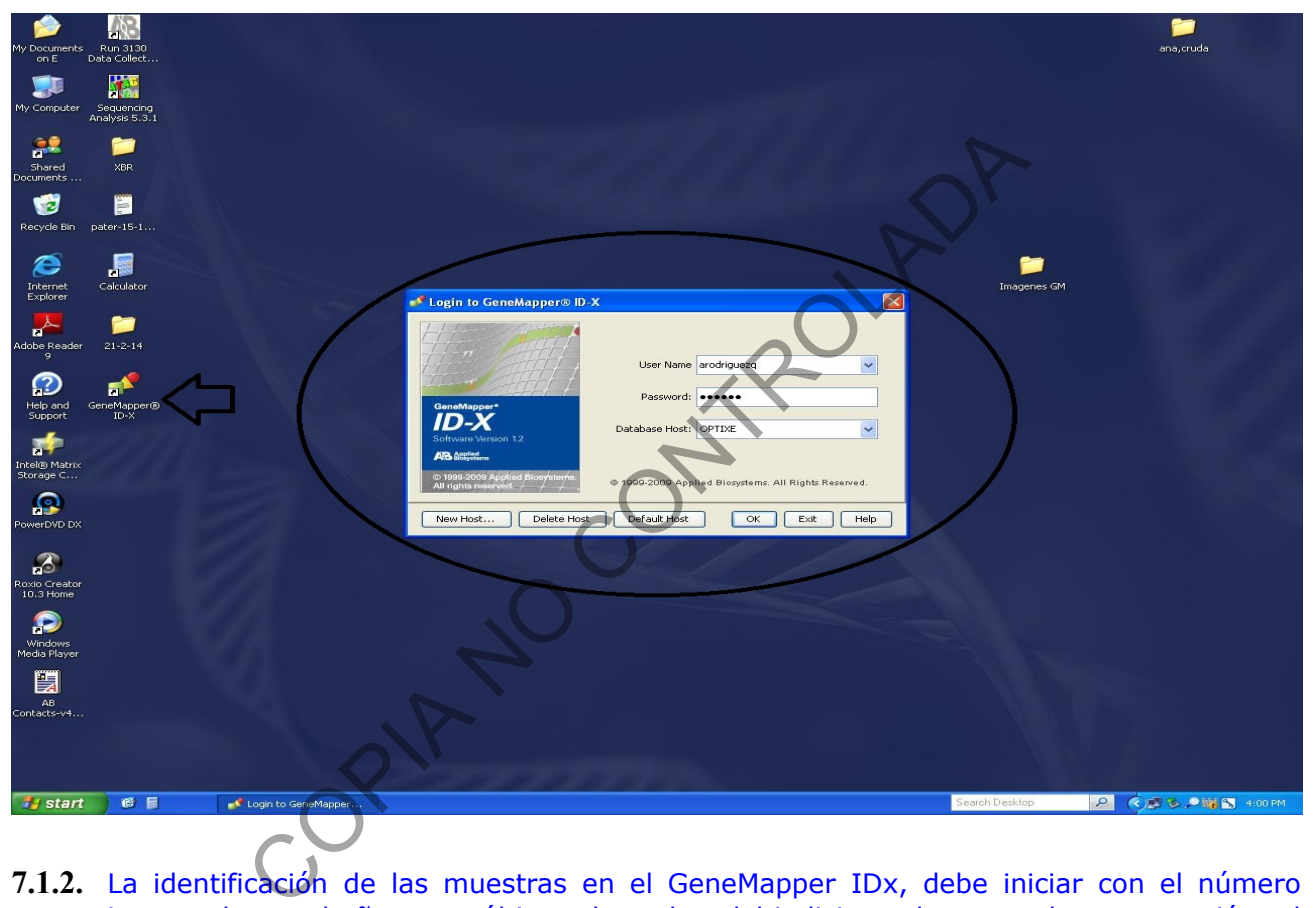

- **7.1.2.** La identificación de las muestras en el GeneMapper IDx, debe iniciar con el número interno, luego el año y por último el nombre del indicio, todo separado por un guión tal como se indica*: 9425-13-Vag*. En caso de que sea necesario indicar más información solo agregue el nombre sin los apellidos de las partes, tal como se indica: 8411-20-IMP Jose.
- **7.1.3.** De un clic al ícono que se señala en la siguiente imagen con la flecha, con el fin seleccionar en el listado que aparece, el proyecto en donde se encuentran las muestras que se deben exportar (todos los perfiles de imputados, de indicios de casos no resueltos, de restos óseos no identificados y de los familiares de personas desaparecidas), una vez seleccionado dar clic en OK .

### DEPARTAMENTO DE CIENCIAS FORENSES | VERSIÓN 05 | PAGINA: 5 de 20

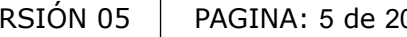

# PROCEDIMIENTO PARA EL INGRESO DE PERFILES DE ADN A LA BASE DE DATOS DE PERFILES GENÉTICOS (CODIS)

P-DCF-ECT-BQM-49

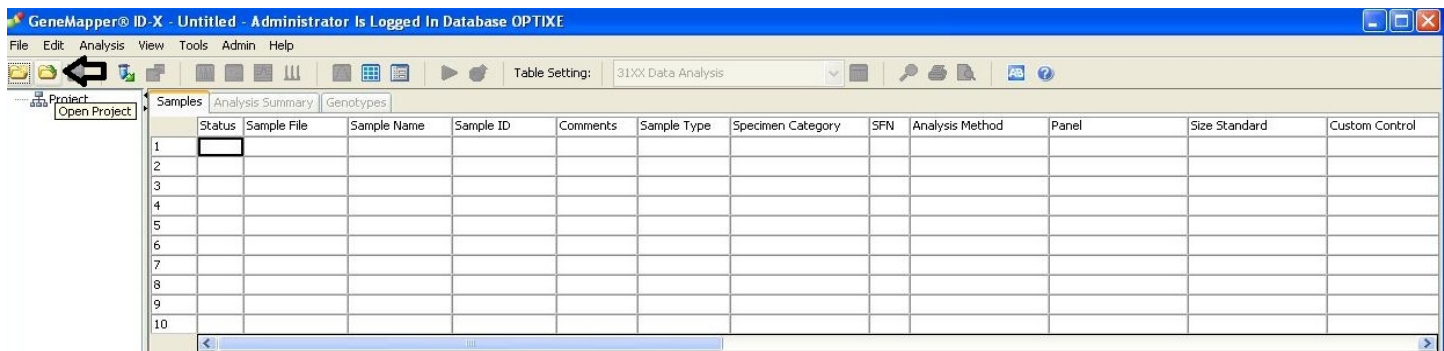

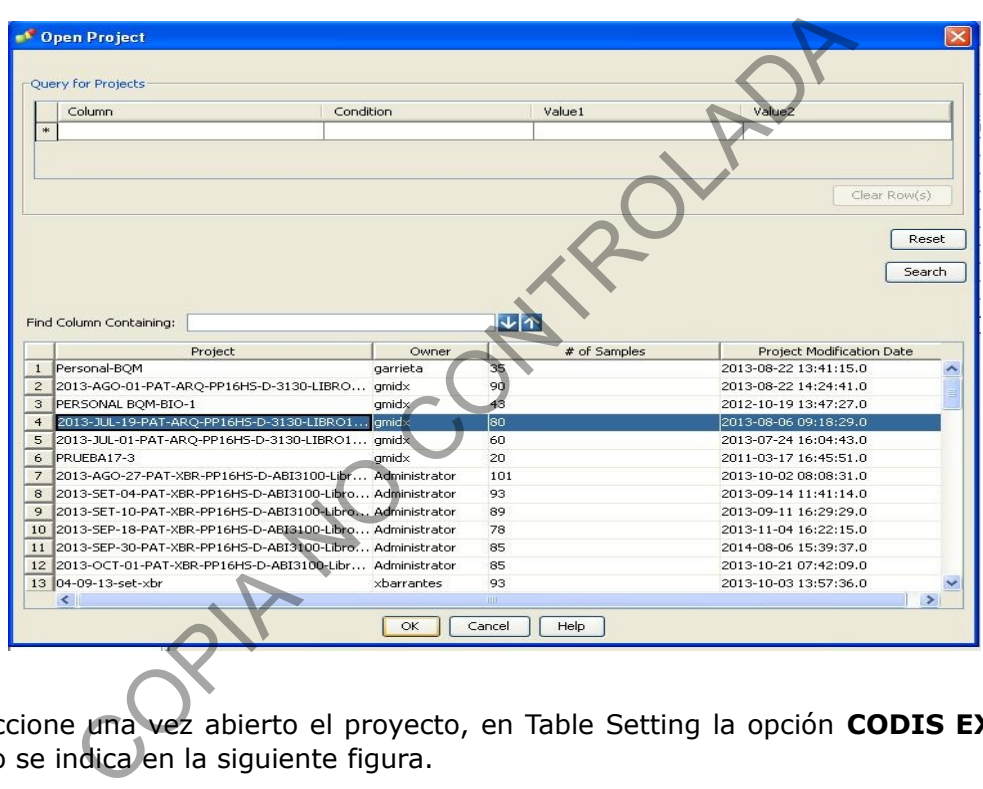

**7.1.4.** Seleccione una vez abierto el proyecto, en Table Setting la opción **CODIS EXPORT**, tal como se indica en la siguiente figura.

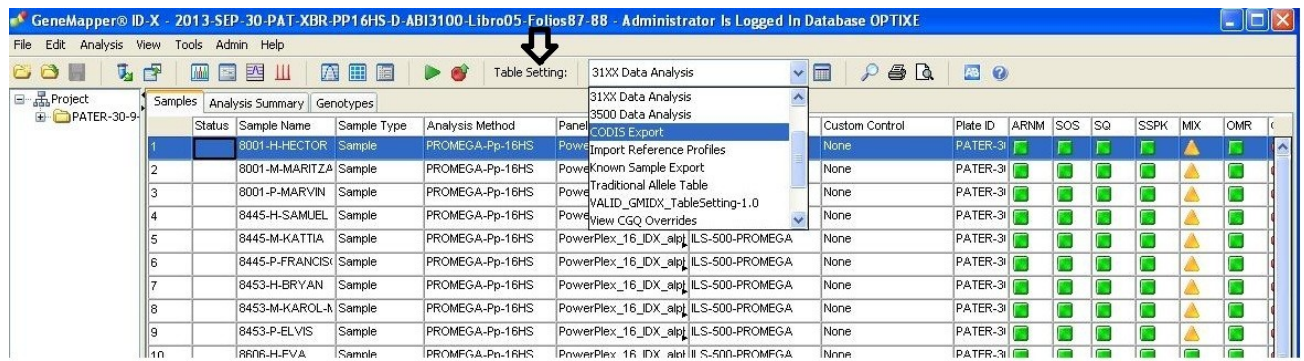

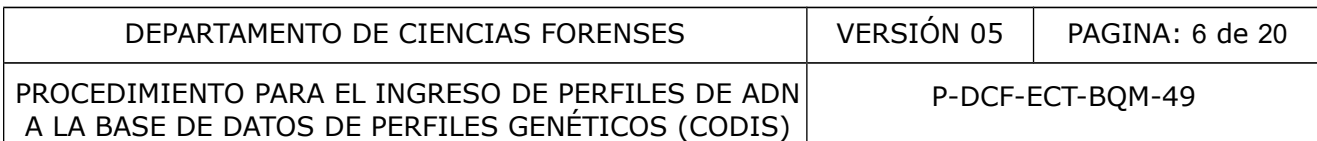

**7.1.5.** Seleccione en la columna *Specimen Category*, la categoría correspondiente para cada una de las muestras que se van a exportar, tal como se indica en la siguiente figura. Seleccione para los imputados la categoría *Convicted Offender*, para los indicios la categoría *Forensic Unknown*, para los indicios con perfil genético mezclado la categoría *Forensic Mixture* y para los familiares de personas desaparecidas seleccione el parentesco que corresponda.

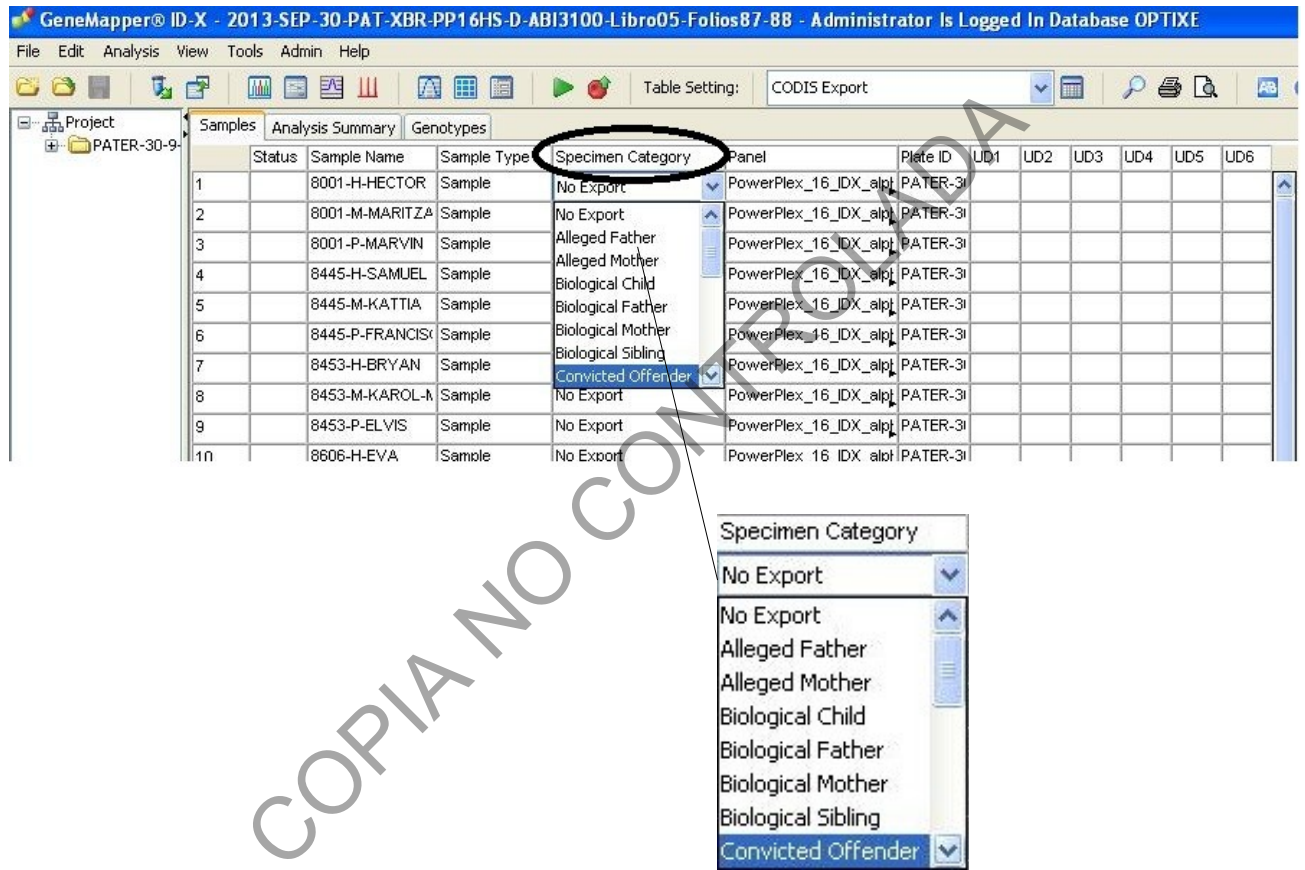

**7.1.6.** Seleccione en File **Export Table for CODIS** y escoja de la ventana que aparece: **Export File as**: CMF 3.2 (para STR/YSTR). Verifique que en el campo de **Source y Destination** se indique CROU00000. En My Computer, seleccione CODIS on 20,0,0 (K), seleccione Importes y dentro de esta seleccione la carpeta correspondiente de equipo y el usuario según corresponde . De clic en exportar, tal como se señala en las siguientes imágenes.

DEPARTAMENTO DE CIENCIAS FORENSES | VERSIÓN 05 | PAGINA: 7 de 20

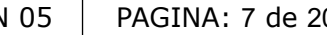

PROCEDIMIENTO PARA EL INGRESO DE PERFILES DE ADN A LA BASE DE DATOS DE PERFILES GENÉTICOS (CODIS)

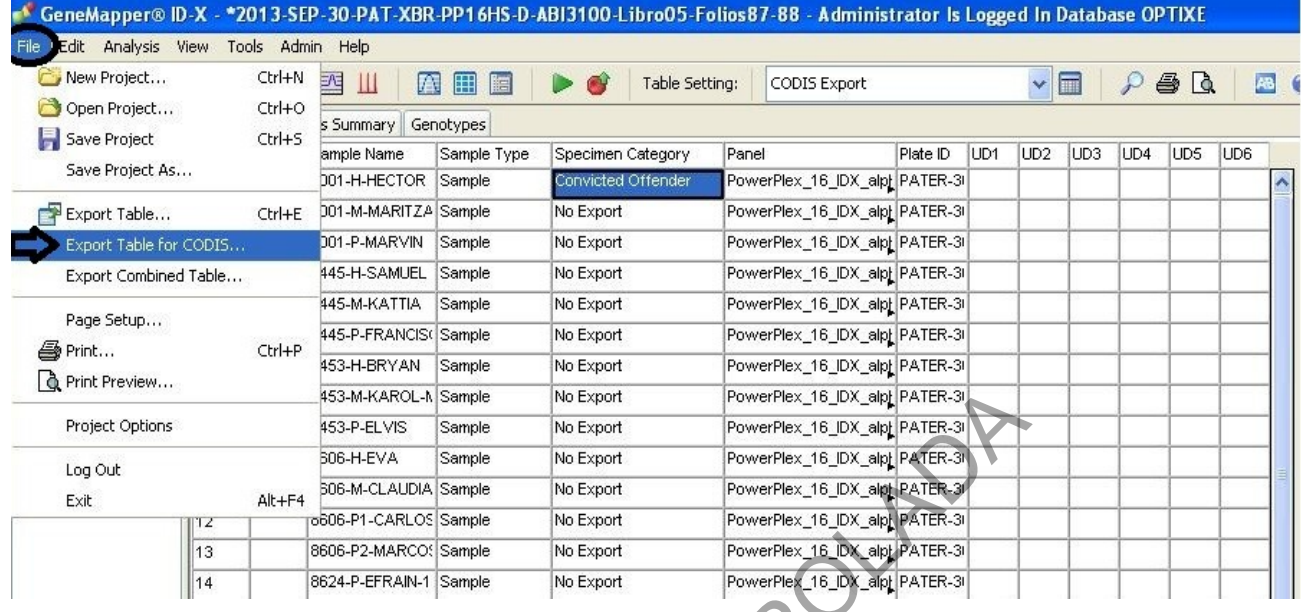

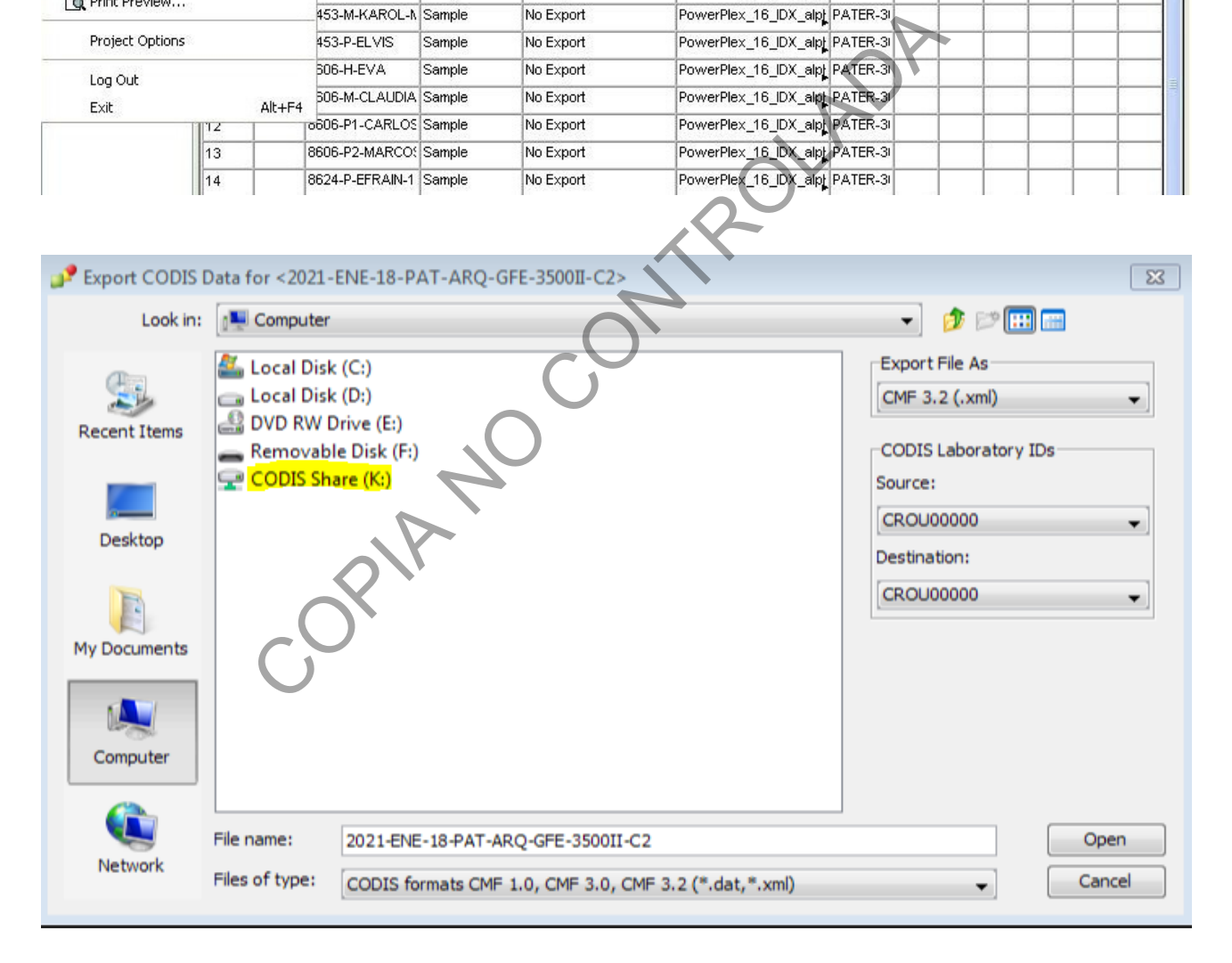

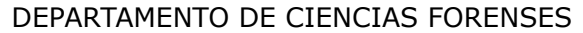

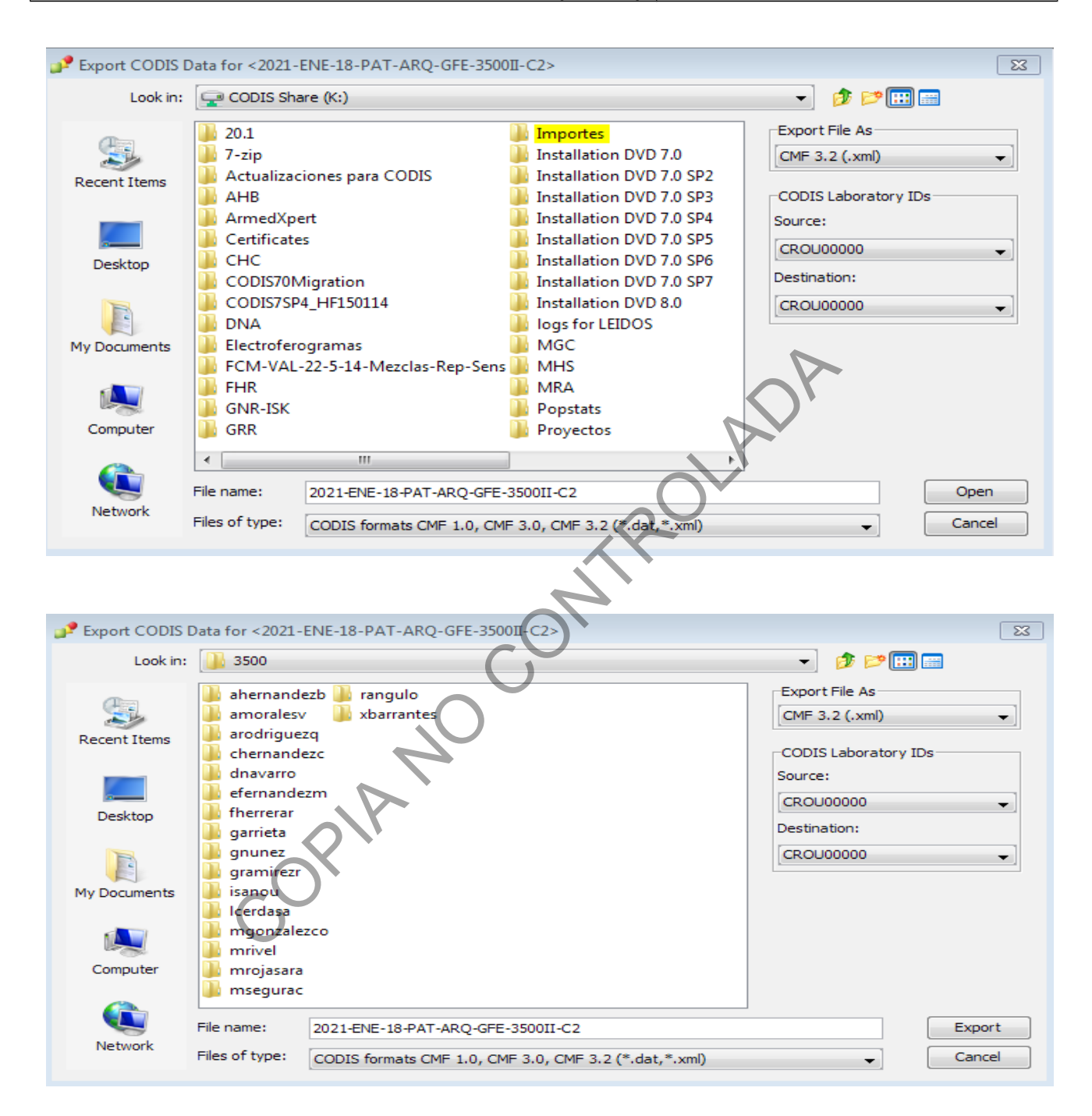

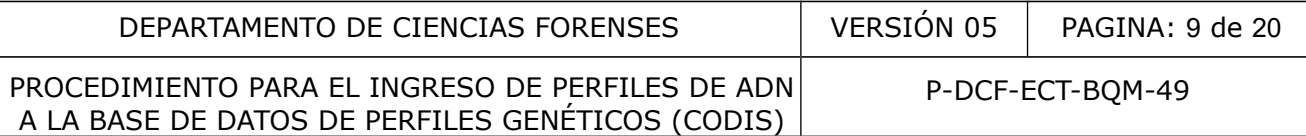

# **7.2. Importe de perfiles genéticos a la base de datos CODIS.**

- **7.2.1.** Ingrese al sistema del CODIS indicando su nombre de usuario y la clave.
- **7.2.2.** Una vez habilitado, ingrese al CODIS dando doble clic al siguiente ícono y se abrirá la pantalla que se muestra en la siguiente figura:

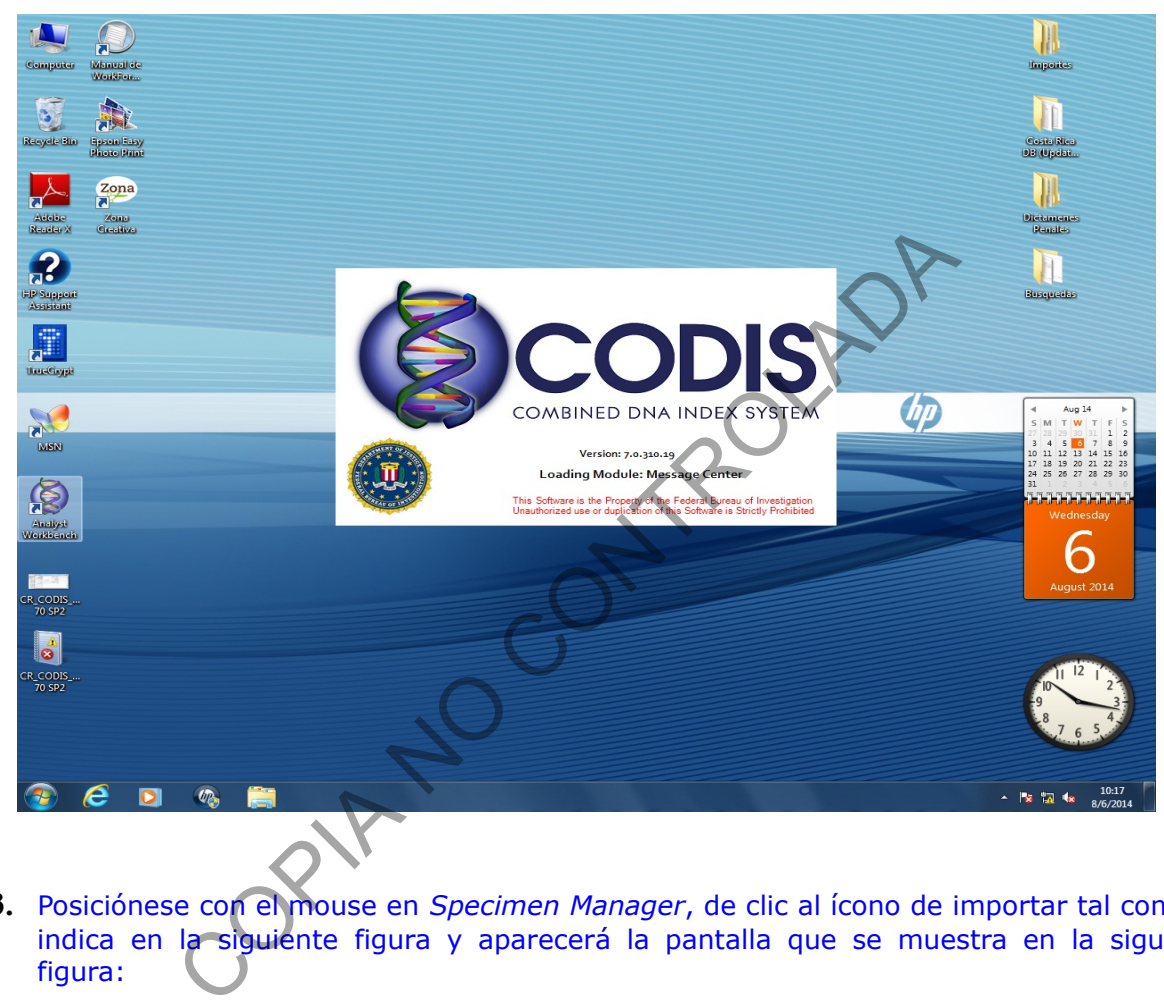

**7.2.3.** Posiciónese con el mouse en *Specimen Manager*, de clic al ícono de importar tal como se indica en la siguiente figura y aparecerá la pantalla que se muestra en la siguiente figura:

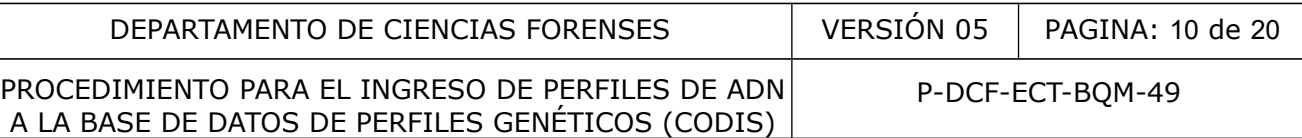

绿

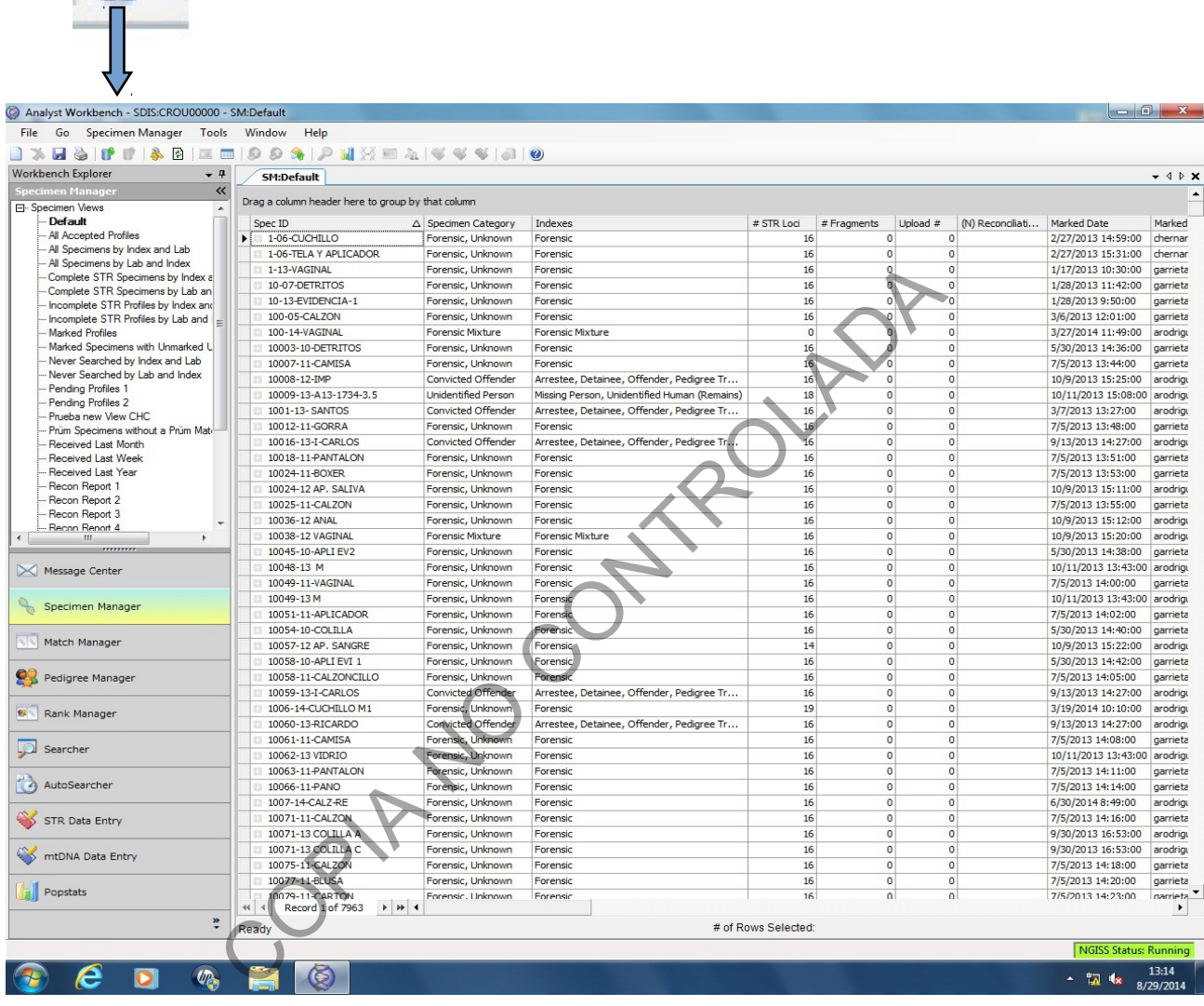

**7.2.4.** Seleccione en CODIS en el disco nombrado Share (K:) la carpeta Importes, seleccione el equipo en donde se encuentra las corridas exportadas del GeneMapper y el usuario, y escoja las corridas que se importaran al CODIS. De clic en OPEN, tal como se indica en las siguientes imágenes.

DEPARTAMENTO DE CIENCIAS FORENSES VERSIÓN 05 PAGINA: 11 de 20

#### PROCEDIMIENTO PARA EL INGRESO DE PERFILES DE ADN A LA BASE DE DATOS DE PERFILES GENÉTICOS (CODIS)

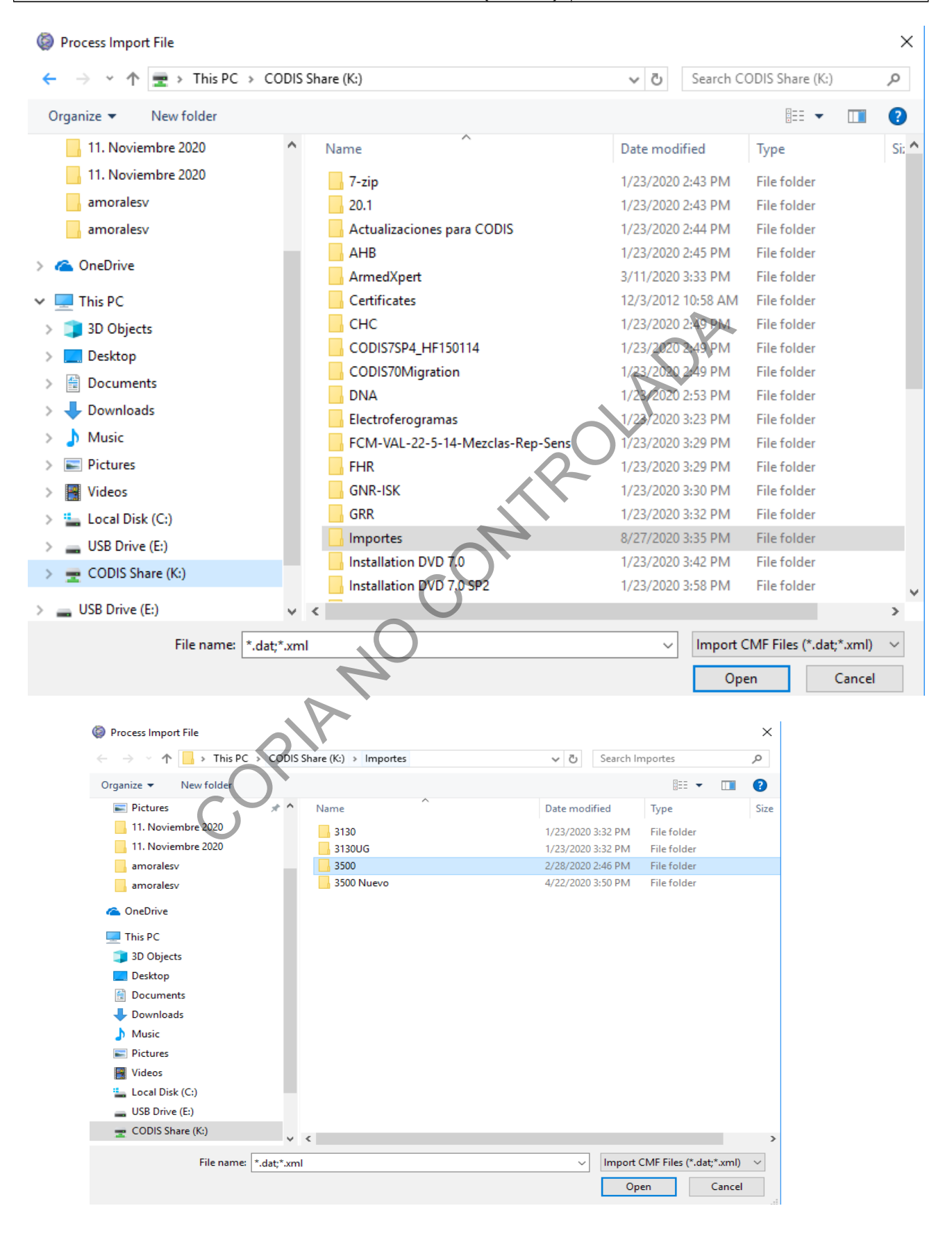

DEPARTAMENTO DE CIENCIAS FORENSES | VERSIÓN 05 | PAGINA: 12 de 20

#### PROCEDIMIENTO PARA EL INGRESO DE PERFILES DE ADN A LA BASE DE DATOS DE PERFILES GENÉTICOS (CODIS)

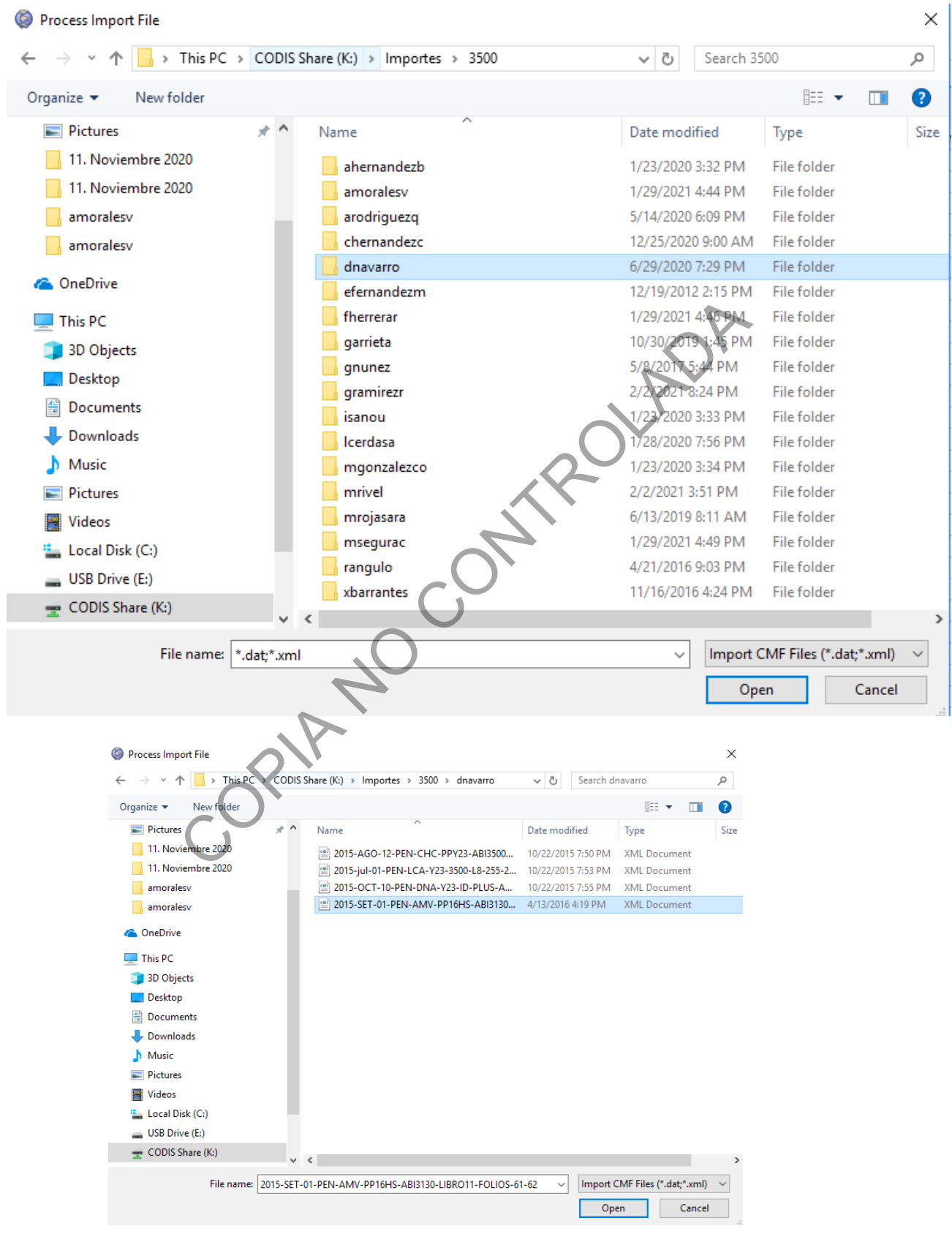

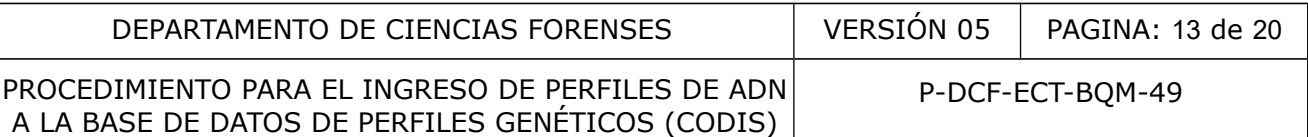

**7.2.5.** Seleccione de la pantalla emergente que aparece, el perito al que corresponden las muestras que se están importando, tal como se indica en la siguiente figura.

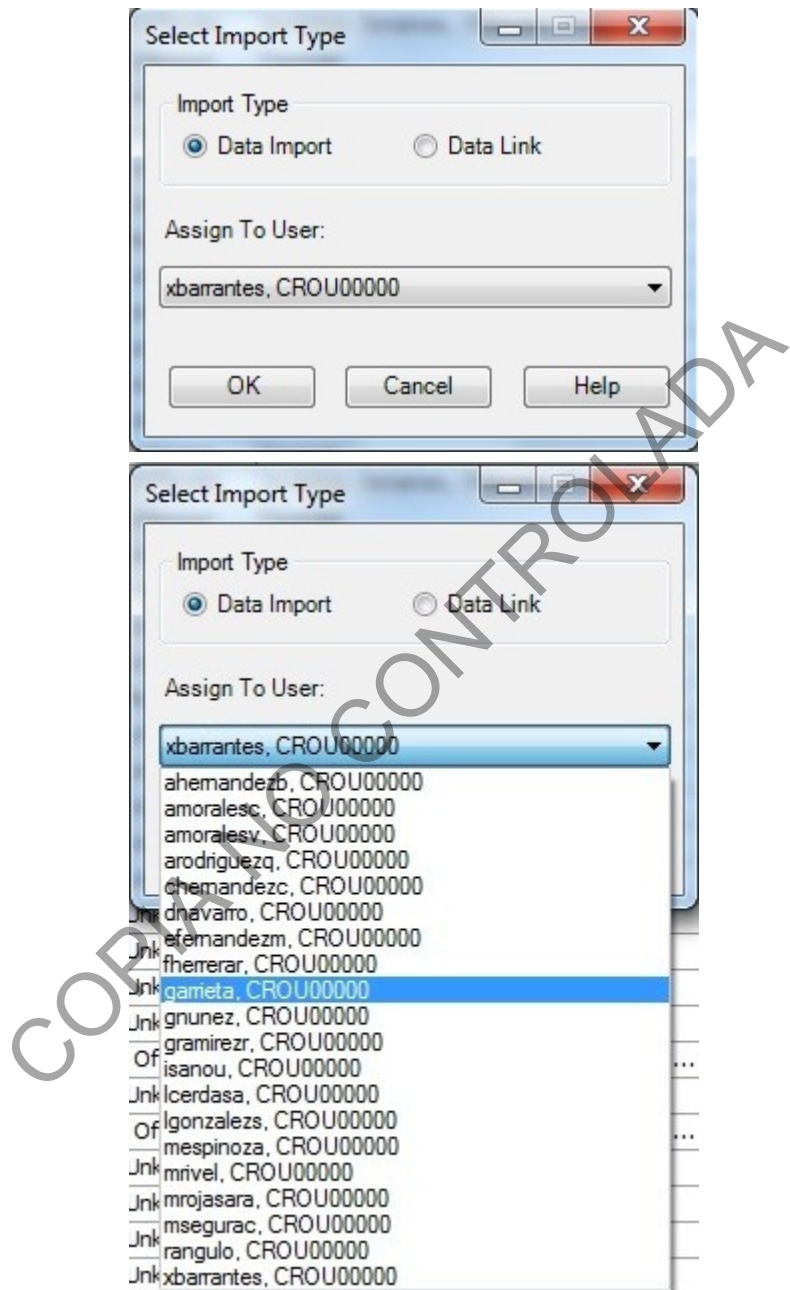

**7.2.6.** De clic en *Message Center*, se desplegará en la parte superior un listado de mensajes, ver la siguiente imagen

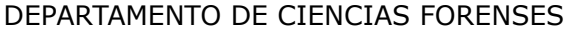

 $\sum$ 

P-DCF-ECT-BQM-49

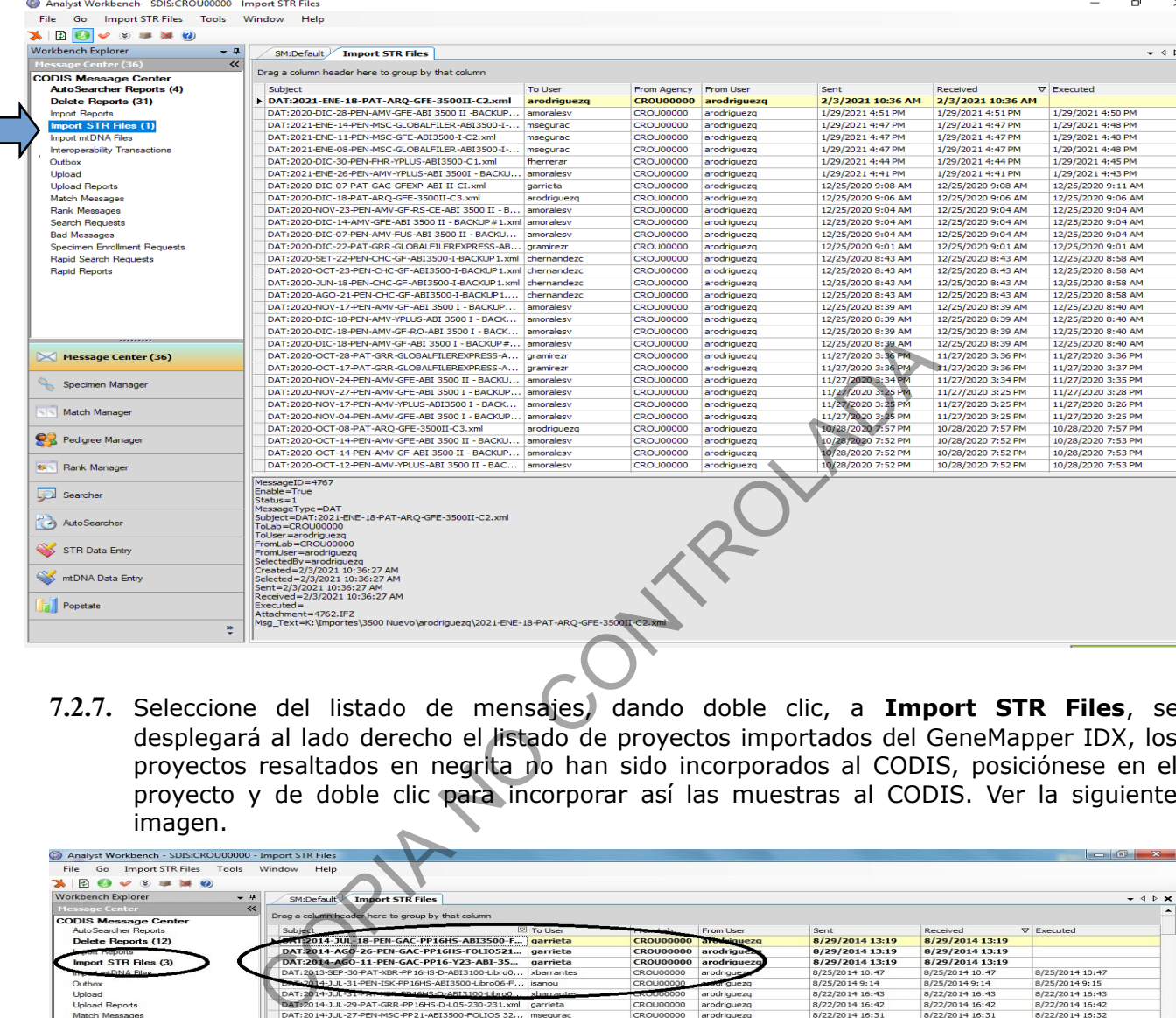

**7.2.7.** Seleccione del listado de mensajes, dando doble clic, a **Import STR Files**, se desplegará al lado derecho el listado de proyectos importados del GeneMapper IDX, los proyectos resaltados en negrita no han sido incorporados al CODIS, posiciónese en el proyecto y de doble clic para incorporar así las muestras al CODIS. Ver la siguiente imagen.

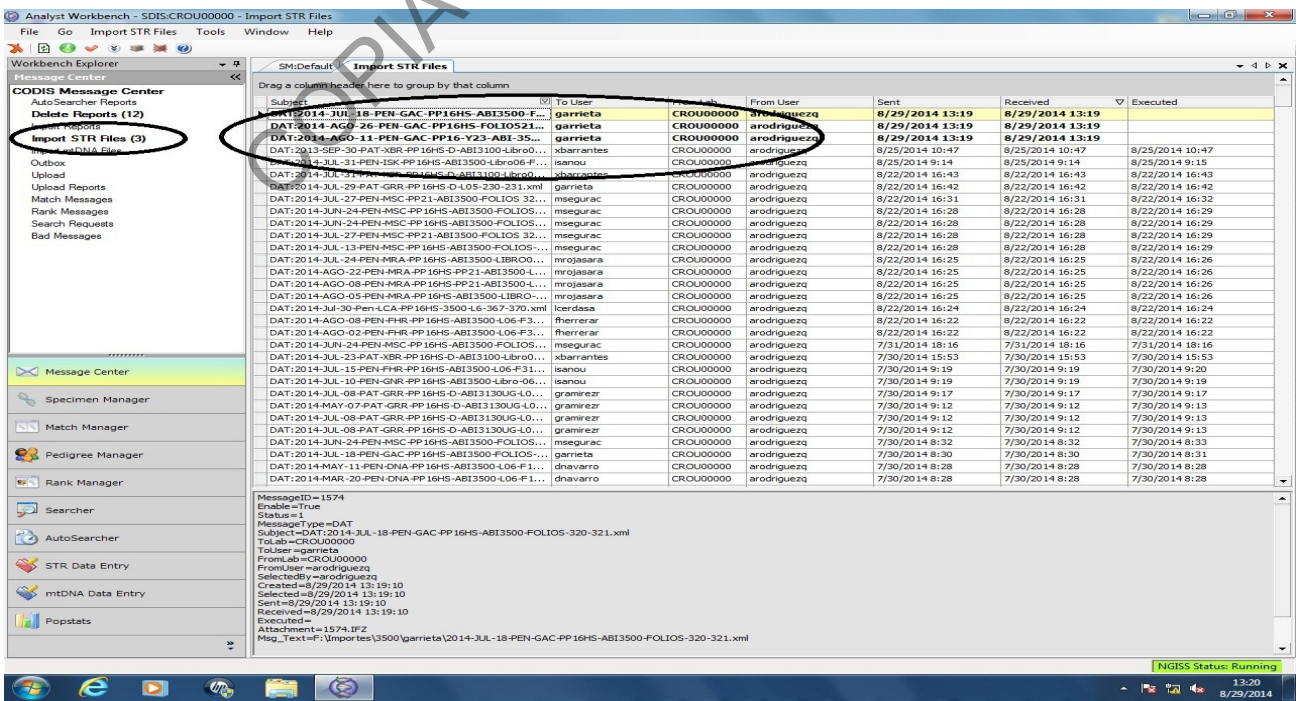

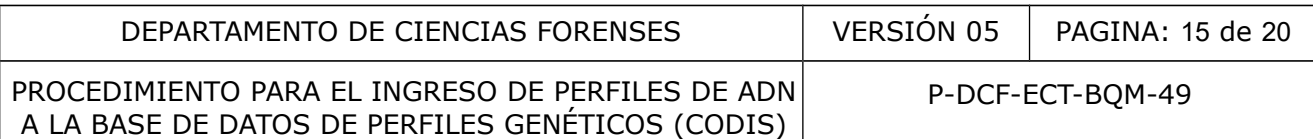

**7.2.8.** Los perfiles genéticos también pueden ser incluidos en el CODIS, si se cuenta con el electroferograma o el cuadro de perfiles genéticos descrito en el Formulario Interpretación de Perfiles Genéticos o en el Formulario Estudio de Marcadores Genéticos (Anexo), esta inclusión de perfiles solo puede ser realizada por usuarios con perfil de Administrador.

# **7.2.9. Inclusión de perfiles genéticos a partir de Electroferogramas y/o Formularios.**

**7.2.9.1.** Ingrese al CODIS dando doble clic al siguiente icono y aparecerá la pantalla que se muestra en la siguiente figura.

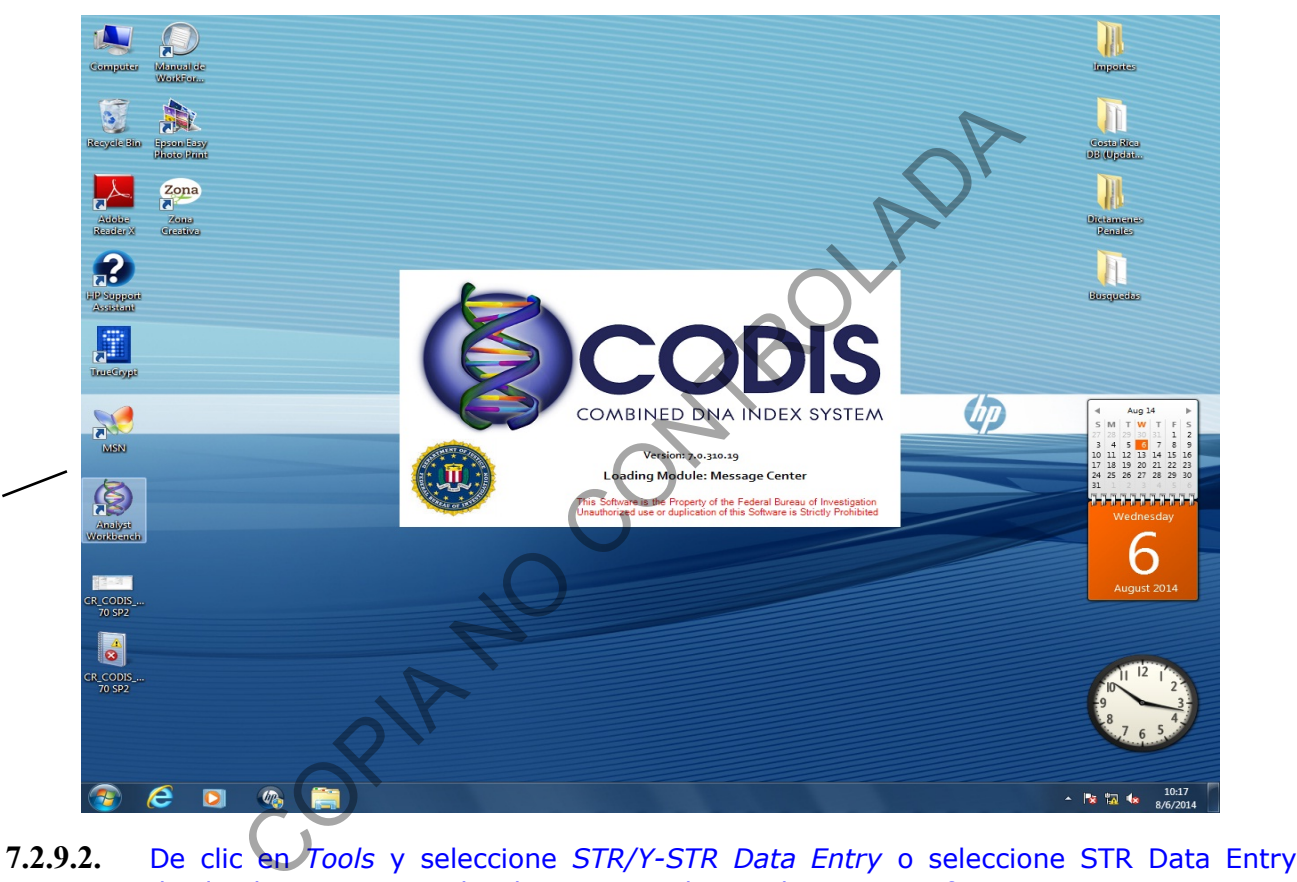

Analyst

**Workbench** 

desde el menu principal , tal como se indica en la siguiente figura:

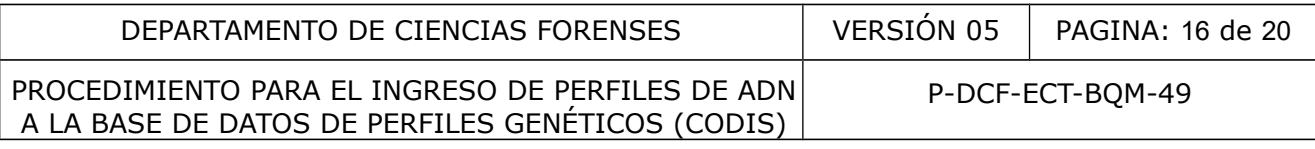

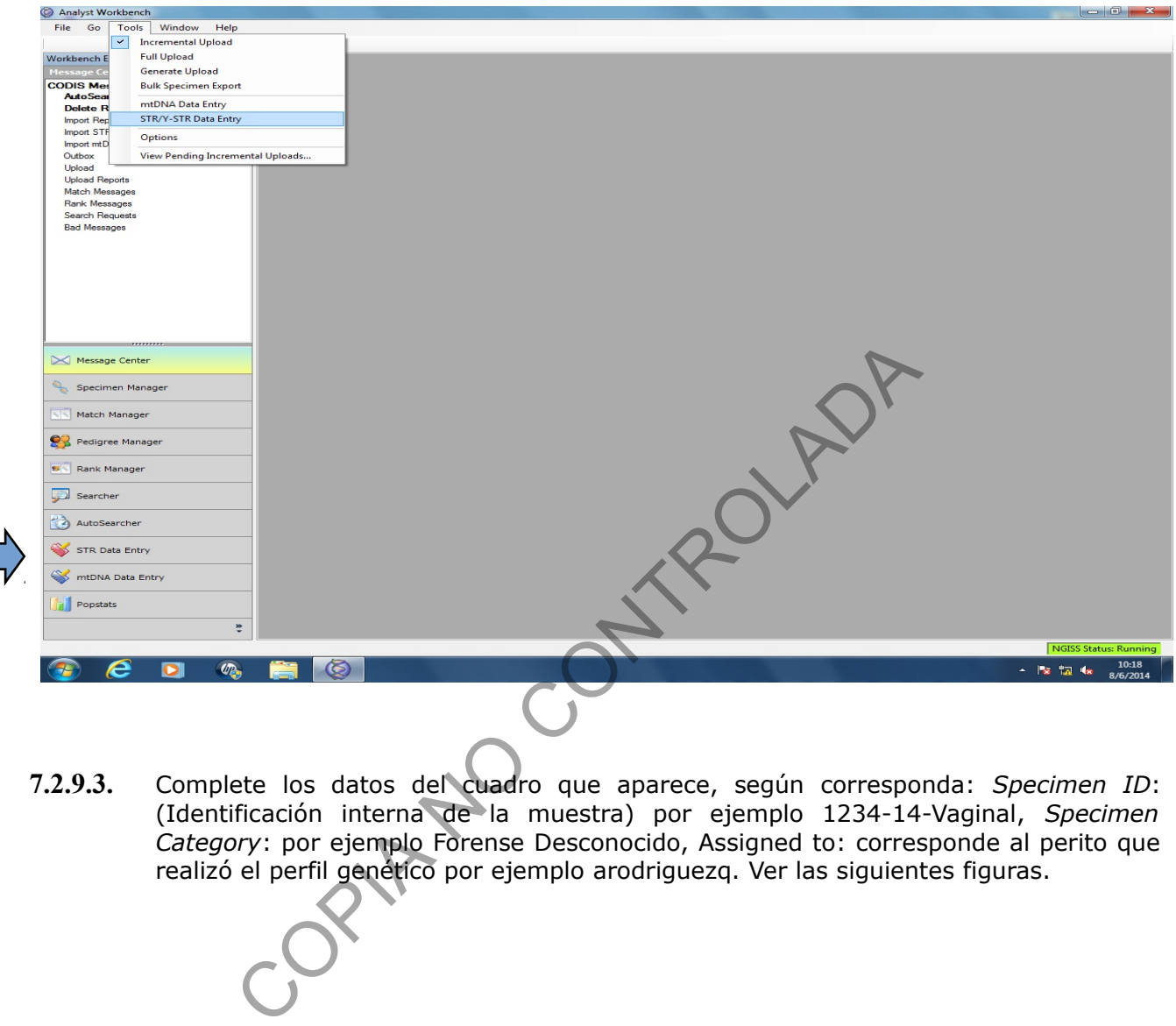

**7.2.9.3.** Complete los datos del cuadro que aparece, según corresponda: *Specimen ID*: (Identificación interna de la muestra) por ejemplo 1234-14-Vaginal, *Specimen Category*: por ejemplo Forense Desconocido, Assigned to: corresponde al perito que realizó el perfil genético por ejemplo arodriguezq. Ver las siguientes figuras.

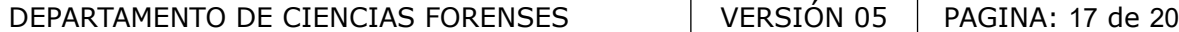

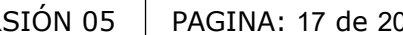

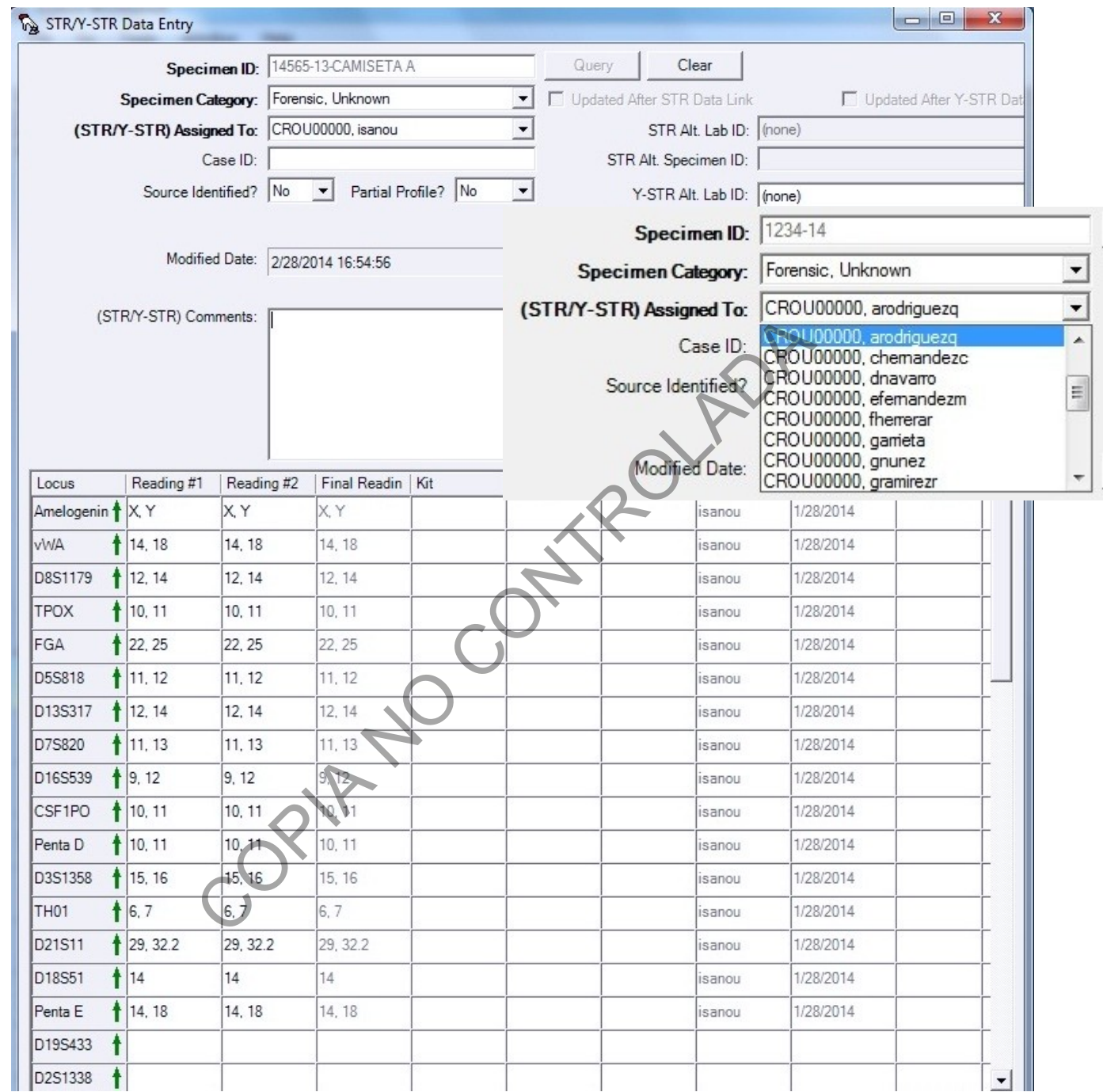

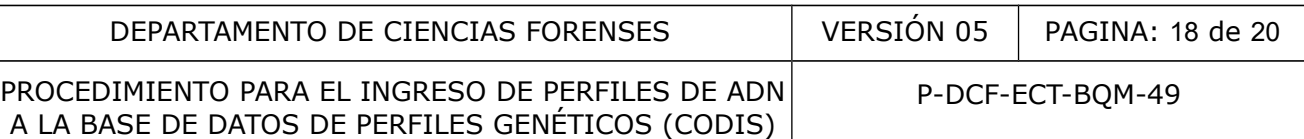

7.2.9.4. Coloque el cursor en el cuadro inferior y complete el perfil genético, para lo cual es necesario tomar en cuenta lo siguiente: en los alelos homocigotas solo se debe indicar el alelo una vez, los alelos heterocigotas se deben separar por una coma. Tal como se muestra en la siguiente figura:

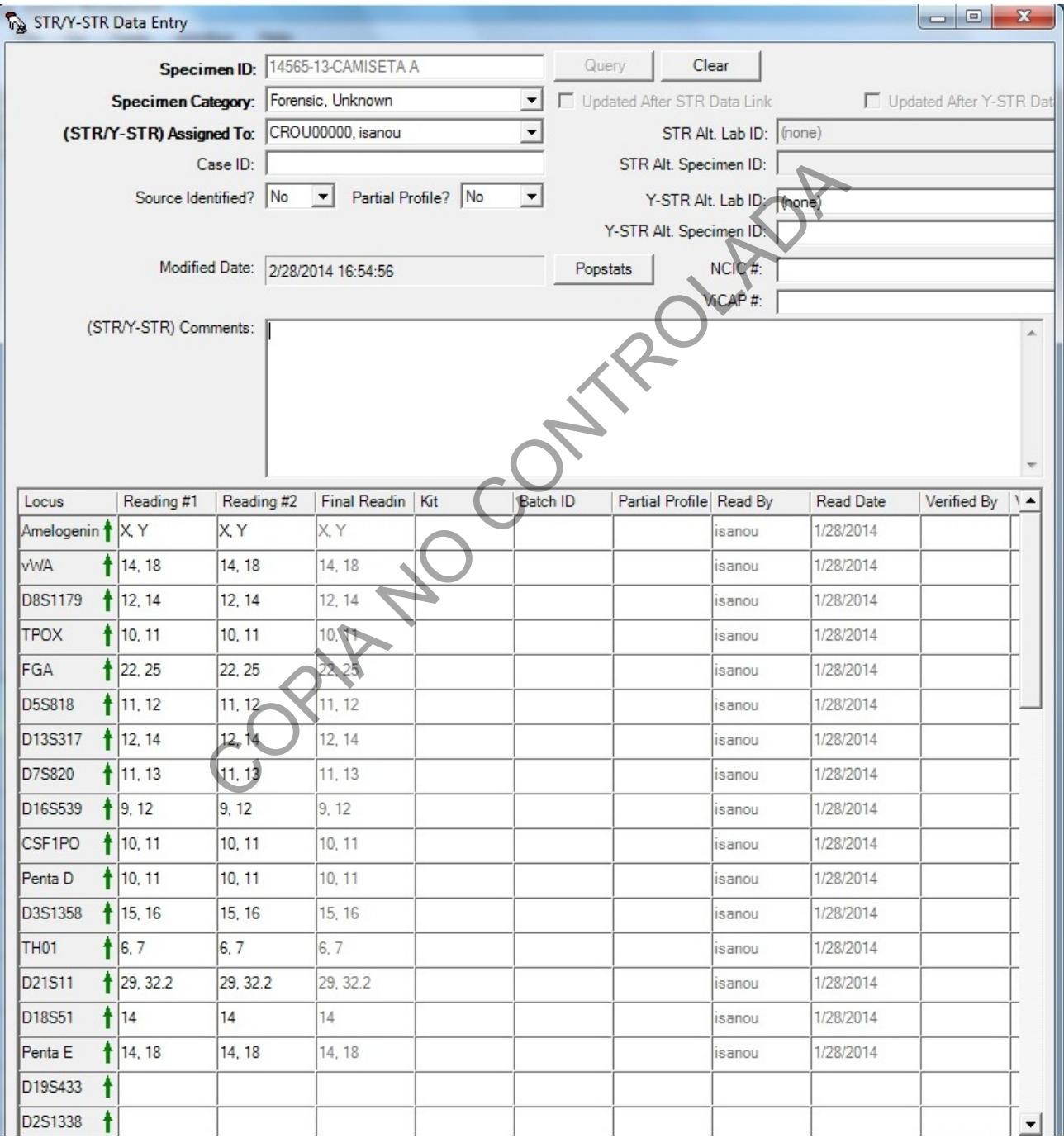

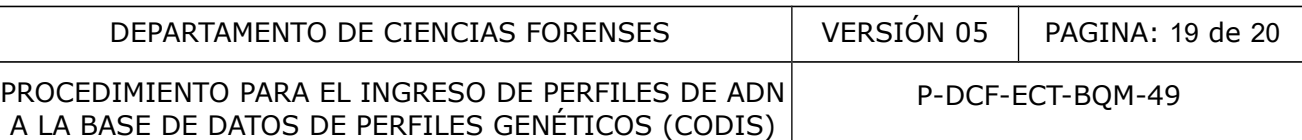

**7.2.9.5.** Se debe ingresar la información de los alelos utilizando el teclado numérico, para lo cual es necesario tomar en cuenta lo indicado a continuación:

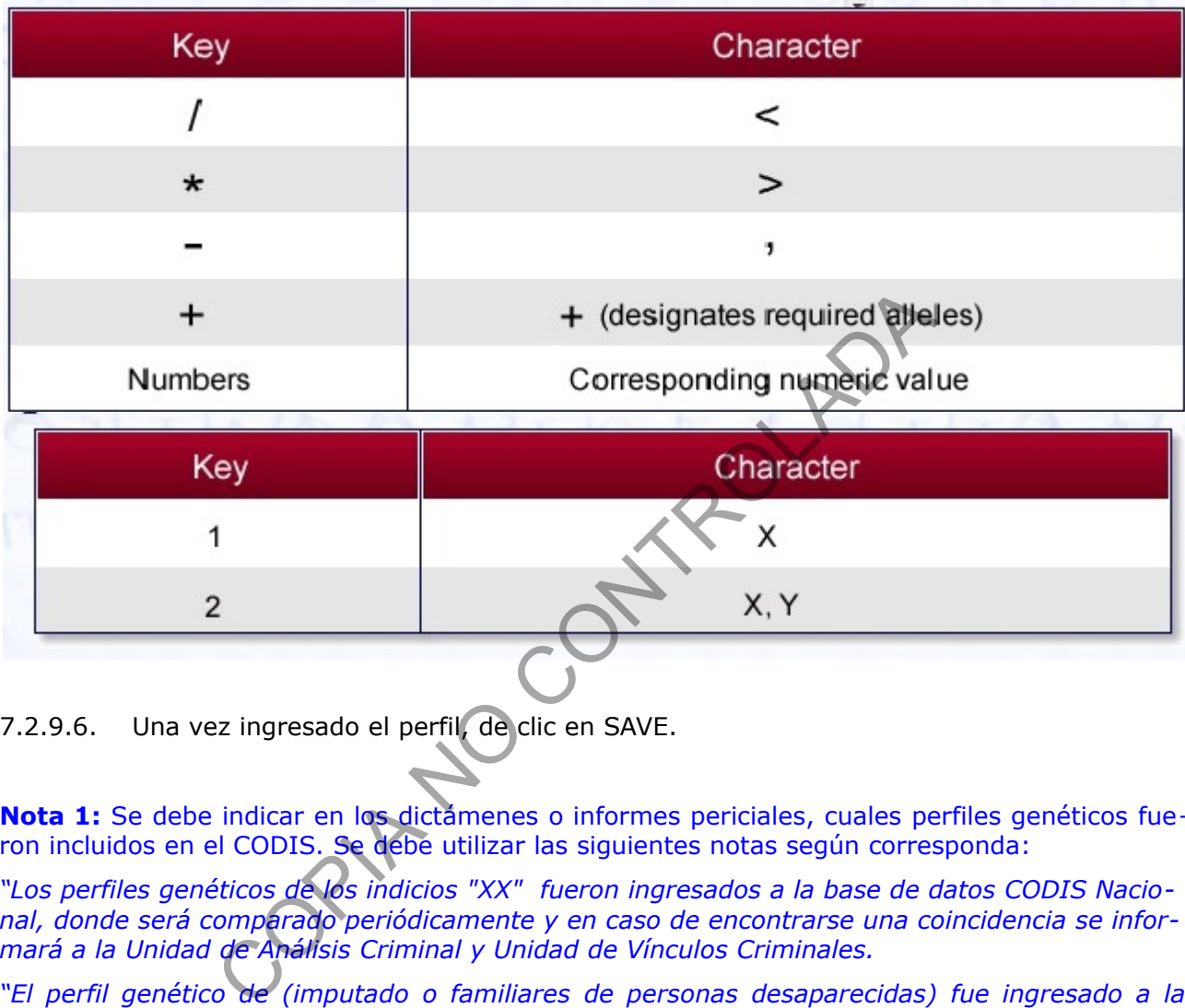

7.2.9.6. Una vez ingresado el perfil, de clic en SAVE.

**Nota 1:** Se debe indicar en los dictámenes o informes periciales, cuales perfiles genéticos fueron incluidos en el CODIS. Se debe utilizar las siguientes notas según corresponda:

*"Los perfiles genéticos de los indicios "XX" fueron ingresados a la base de datos CODIS Nacional, donde será comparado periódicamente y en caso de encontrarse una coincidencia se informará a la Unidad de Análisis Criminal y Unidad de Vínculos Criminales.*

*"El perfil genético de (imputado o familiares de personas desaparecidas) fue ingresado a la base de datos CODIS. Nacional, donde será comparado periódicamente y en caso de encontrarse una coincidencia se informará a la Unidad de Análisis Criminal y Unidad de Vínculos Criminales."*

## **8. Criterios de Aceptación o Rechazo de Resultados:**

- El perfil genético a exportar, no debe contener alelos OL (OFF LADDER)sin asignar, antes de exportar el perfil asigne el valor de éste, como se indica en el apartado a continua ción.
- En caso de que el OL corresponda a una variante a lo interno de la escalera alélica aplicar lo propuesto por John Buttler en "Forensic DNA Typing", Segunda Edición, Pág. 130, Figura 6.
- Cuando el OL esta fuera del rango de la escalera indicarlos como > o < del alelo de referencia (primer o último alelo de la escalera), dependiendo de su ubicación.

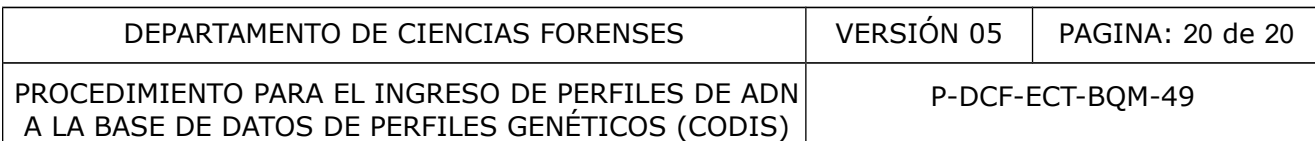

- Exporte, un solo perfil genético dubitado en caso de tener varios indicios con el mismo perfil genético, y que pertenezcan a un mismo caso.
- Exporte el o los perfiles correspondientes a muestras dubitadas, antes de realizar la comparación con las muestras de indubitadas o de referencia.
- Los perfiles genéticos únicos deben contar con al menos 11 marcadores para poder ser incluidos en la base CODIS.
- Los perfiles genéticos mezcla de hasta 2 contribuyentes deben contar con al menos 13 marcadores para poder ser incluidos en la base CODIS.
- Los perfiles mezcla de al menos 3 individuos, no se envían al CODIS.

## **9. Cálculos y evaluación de la incertidumbre:**

N/A

### **10.Reporte de Análisis y Resultados:**

- En Formulario de Estudio de Marcadores Genéticos ó en el Anexo o en el formulario de Interpretación, marque con una "X" en la casilla correspondiente en "Envío perfil genético de la corrida al CODIS" (Enviado ó en No Aplica) Mailisis y Resultados:<br>
Análisis y Resultados:<br>
ario de Estudio de Marcadores Genéticos ó en el Añexo o<br>
ción, marque con una "X" en la casilla correspondien<br>
le la corrida al CODIS" (Enviado ó en No Aplica)<br>
ver Nota 1.<br>
- Reporte en el Dictamen Criminalístico si el perfil genético es incluido en la Base de Datos -CODIS-. Ver Nota 1.
- Las coincidencias notificadas por el software, serán comunicadas a la Unidad de Análisis Criminal, tal como lo establece la Circular de la Fiscalía General de la República 17-ADM-2020

## **11. Medidas de Seguridad y Salud Ocupacional:**

N/A

## **12. Simbología:**

- BQM: Sección de Bioquímica
- DCF: Departamento de Ciencias Forenses
- N/A: No aplica
- PON: Procedimiento de operación normado

## **13.Terminología:**

- Electroferograma: Representación gráfica del perfil genéticos, generada por el software GeneMapper IDX.
- Homocigotos: Presencia de un solo alelo
- Heterocigotos: Presencia de dos alelos
- Proyecto: archivo generado por el programa GeneMapper cada vez que se selecciona para análisis un grupo determinado de muestras junto con los controles respectivos y la escalera alélica.

### **14.Anexos**

N/A